# Constructions d'Interfaces Graphiques **TkInter**

### Alexis NEDELEC

LISYC EA 3883 UBO-ENIB-ENSIETA Centre Européen de Réalité Virtuelle Ecole Nationale d'Ingénieurs de Brest

<span id="page-0-0"></span> $enib$   $@2010$ 

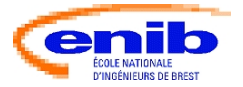

#### Introduction

# Programmation classique

### 3 phases séquentielles

- **1** initialisation
	- importer les modules externes
	- o ouverture de fichiers
	- connexions serveurs SGBD, Internet ...
- <sup>2</sup> traitements
	- $\bullet$  affichages, calculs, modifications des données

terminaison

sortir "proprement" de l'application

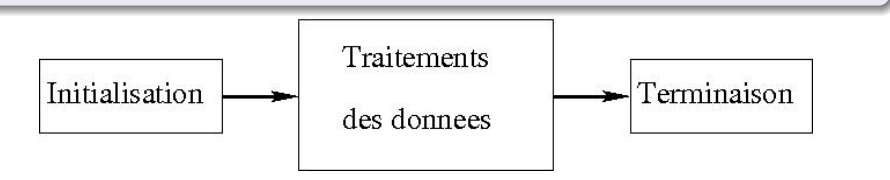

#### Introduction

### Programmation événementielle

#### 3 phases non-séquentielles

- **1** initialisation
	- création de composants graphiques
	- liaisons composant-événement-action
- <sup>2</sup> traitements
	- création des fonctions correspondant aux actions
	- attente d'événement lié à l'interaction utilisateur-composant
	- éxécution de l'action lié à l'apparition de l'événement
- terminaison
	- sortir "proprement" de l'application

#### Introduction

### Programmation événementielle

### Gestionnaire d'événements : event-driven programming

- à l'écoute des périphériques (clavier, souris ...)
- **•** réaction suivant l'arrivée d'un événement
- événement détecté suivant l'action d'un utilisateur
- envoi d'un message au programme
- éxécution d'un bloc de code (fonction) spécifique

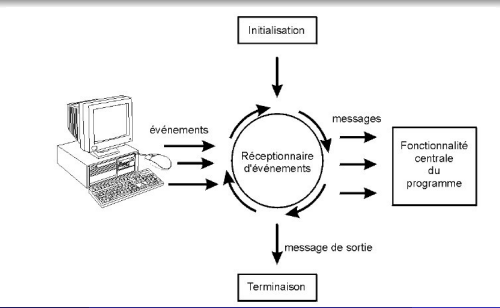

# Python et TkInter

### Programme classique

faible interaction (textuelle) séquentielle avec l'utilisateur

{logname@hostname} python

... >>> print "hello world" hello world  $\gg$  exit $(0)$ {logname@hostname}

### Programmation événementielle

interaction forte et non-séquentielle avec l'utilisateur {logname@hostname} python hello.py

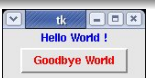

nedelec@enib.fr (ENIB-CERV) Constructions d'Interfaces Graphique: enib  $\textcircled{c}2010 = 5/58$ 

# Hello World

#### Mon premier programme : hello.py

```
from Tkinter import Tk,Label,Button
mv = Tk()labelHello=Label(mw, text="Hello World !",fg="blue")
labelHello.pack()
buttonQuit=Button(mw, text="Goodbye World", fg="red",\
                     command=mw.destroy)
buttonQuit.pack()
mw.mainloop()
exit(0)
```
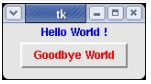

# Hello World

### Création de la fenêtre principale et de composants

- $\bullet$  mw=Tk()
- labelHello=Label(mw, ...)
- $\bullet$  buttonQuit=Button(mw, ...)

#### Interaction sur le composant

buttonQuit=Button( ..., command=mw.destroy)

#### Affichage: positionnement des composants

• labelHello.pack(), buttonQuit.pack()

### Boucle d'événements : en fin de programme

• mw.mainloop()

# Module Tkinter

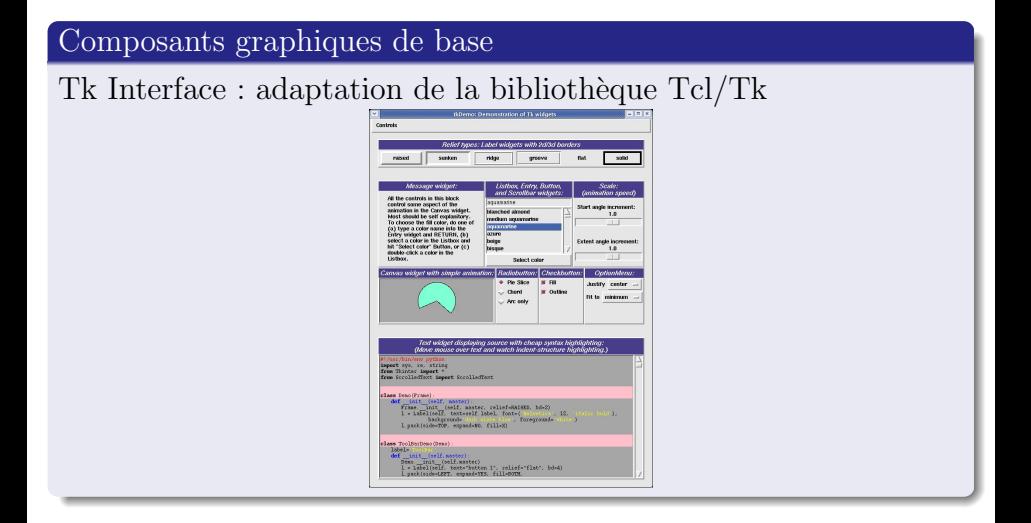

# Composants graphiques de base

### Widgets : **Window** gadgets

Fonctionnalités des widgets, composants d'IHM

- affichage d'informations (label, message...)
- composants d'interaction (button, scale ...)
- zone d'affichage, saisie de dessin, texte (canvas, entry ...)
- conteneur de composants (frame)
- fenêtres secondaires de l'application (toplevel)

# Composants graphiques de base

#### TkInter : fenêtres, conteneurs

- Toplevel : fenêtre secondaire de l'application
- Canvas : afficher, placer des "éléments" graphiques
- Frame : surface rectangulaire pour contenir des widgets
- Scrollbar: barre de défilement à associer à un widget

#### TkInter : gestion de textes

- Label: afficher un texte, une image
- Message: variante de label pour des textes plus importants
- Text: afficher du texte, des images
- Entry: champ de saisie de texte

# Composants graphiques de base

#### Tkinter: gestion de listes

- $\bullet$  Listbox: liste d'items sélectionnables
- Menu: barres de menus, menus déroulants, surgissants

### Tkinter: composants d'interactions

- **Menubutton**: item de sélection d'action dans un menu
- Button: associer une interaction utilisateur
- $\bullet$  Checkbutton: visualiser l'état de sélection
- $\bullet$  Radiobutton: visualiser une sélection exclusive
- Scale: visualiser les valeurs de variables

# Etapes de programmation

### TkInter : Structuration d'un programme

```
# ------- Initialisation ------
from Tkinter import Tk,Label,Button
# ------- Composants graphiques --------------------
mv = Tk()labelHello=Label(mw, text="Hello World !",fg="blue")
buttonQuit=Button(mw, text="Goodbye World", fg="red",\
                    command=mw.destroy)
# ------- Positionnement des composants ------------
labelHello.pack()
buttonQuit.pack()
# ------- Definition des interactions --------------
# ------- Gestion des événements
mw.mainloop()
exit(0)
```
# Gestion d'événements

Interaction par défaut : option command

• en cas de "click gauche" exécuter la fonction associée

Paramétrer l'interaction utilisateur : méthode bind()

lier (bind) l'événement au comportement d'un composant

#### gestion des interactions

```
------- Definition des interactions
     def sortie(event) :
             mw.destroy()
# ----- Gestion des evenements
buttonQuit.bind("<Button-1>", sortie)
mw.mainloop()
exit(0)
```
# Gestion d'événements

### Types d'événements

représentation générale d'un événement :

<Modifier-EventType-ButtonNumberOrKeyName>

#### Exemples

- <Control-KeyPress-A> (<Control-Shift-KeyPress-a>)
- <KeyPress>, <KeyRelease>
- <Button-1>, <Motion>, <ButtonRelease>

### Principaux types

- Expose : exposition de fenêtre, composants
- Enter, Leave : pointeur de souris entre, sort du composant
- Configure : l'utilisateur modifie la fenêtre

# Interaction Utilisateur

### Informations utiles à l'interaction

• donnnées liées aux périphériques de l'utilisateur

- argument event
- **données** liés au composant graphique d'interaction
	- configure() : fixer des valeurs aux options de widget
	- $\bullet$  cget() : récupérer une valeur d'option

### Affichage des coordonnées du pointeur de souris

```
def mouseLocation(event):
    labelPosition.configure(text = "Position X = "+ str(event.x) \
                                     + ", Y =" \setminus+ str(event.y))
# print event.widget.cget("width")
```
### Interaction utilisateur

Affichage des coordonnées du pointeur de souris

```
canvas = Canvas(mw, \setminuswidth =200, height =150, \backslashbg="light yellow")
labelPosition = Label(mw,text="Mouse Location")
canvas.bind("<Motion>", mouseLocation)
```
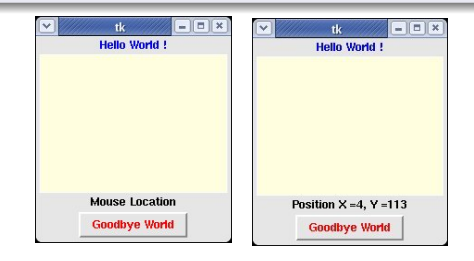

### Interaction utilisateur

#### Traitement des données Utilisateur

```
from Tkinter import Tk,Entry,Label
mw = Tk()entry = Entry(mw)label = Label(mw)entry.pack()
label.pack()
def evaluer(event):
    label.configure(text =
                    "Result = "+ str(eval(entry.get()))
                    )
entry.bind("<Return>", evaluer)
mw.mainloop()
```
### Interaction entre composants

### event\_generate() : émission d'événements

```
from Tkinter import *
root = Tk()canvas=Canvas(root,width=100,height=200,bg='white',bd=1)
label= Label(root, text = 'Valeur :')
entry = Entry(root)canvas.pack()
label.pack(side=LEFT)
entry.pack(side=LEFT)
```
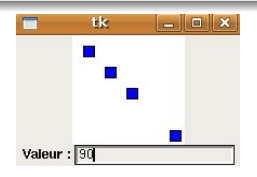

### Interaction entre composants

#### event generate() : émission d'événements

```
def affiche(event):
```

```
print "draw"
x=int(entry.get())
canvas.create_rectangle(x,x,x+10,x+10,fill="blue")
```

```
def setValue(event):
```

```
print "setValue"
canvas.event_generate('<Control-Z>')
```

```
root.bind('<Control-Z>', affiche)
entry.bind('<Return>', setValue)
root.mainloop()
```
#### TkInter : Layout manager

- $\bullet$  pack(): "coller" les widgets par leur côté
- $\bullet$  grid() : agencer en ligne/colonne
- place(): positionner géométriquement

### pack() : exemple de positionnement

```
labelHello.pack()
canvas.pack(side=LEFT)
labelPosition.pack(side=TOP)
buttonQuit.pack(side=BOTTOM)
```
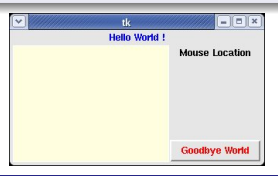

### Frame : agencement de composants graphiques

```
frameCanvas = Frame(mw,bg="yellow")
canvas = Canvas(frameCanvas, width=200, height=150,\)bg="light yellow")
labelPosition = Label(frameCanvas,text="Mouse Location")
labelHello.pack()
frameCanvas.pack(fill="both",expand=1)
buttonQuit.pack()
canvas.pack(fill="both",expand=1)
labelPosition.pack()
```
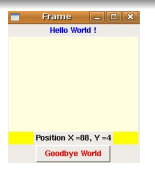

#### grid() : exemple de positionnement

```
labelNorm = Label(mw, text = 'Nom :')labelPrenom = Label(mw, text = 'Prenom :')
entryNom = Entry(mw)entryPrenom = Entry(mw)labelNom.grid(row=0)
labelPrenom.grid(row=1)
entryNom.grid(row=0,column=1)
entryPrenom.grid(row=1,column=1)
```
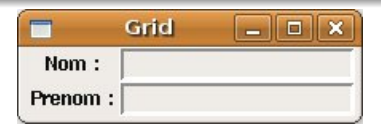

### place() : exemple de positionnement

```
mw.title("Layout Manager : Place")
msg = Message(mw, text="Place : \n
                  options de positionnement de widgets",
                  justify="center",
                  bg="yellow", relief="ridge")
okButton=Button(mw,text="OK")
```

```
msg.place(relx=0.5,rely=0.5,
          relwidth=0.75,relheight=0.50,
          anchor="center")
okButton.place(relx=0.5,rely=1.05,
               in_=msg,
               anchor="n")
```
#### place() : exemple de positionnement

```
def move(event):
    print "Deplacement sur l'ecran X =" \
           + str(event.x_root) \
           + ", Y =" + str(event.y_root)
def position(event):
    print "Position sur le composant X =" \
           + str(event.x) + ", Y = " + str(event.y)msg.bind("<Motion>", move)
msg.bind("<ButtonPress>", position)
```
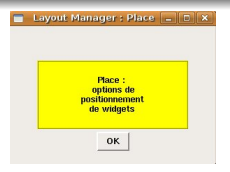

# Création d'IHM

### Exemple "classique"

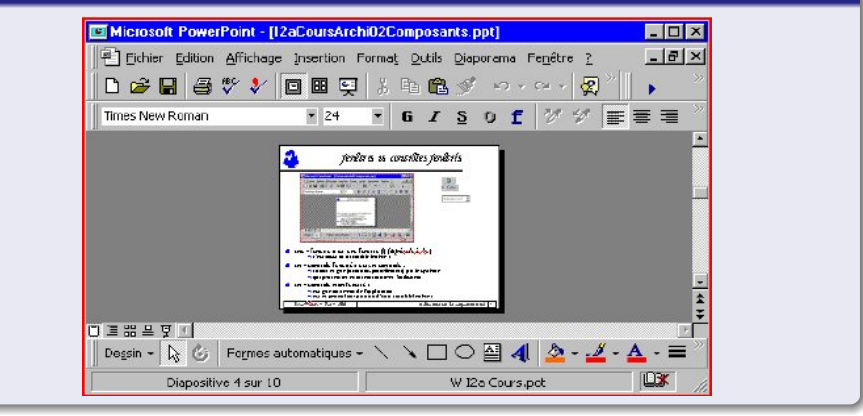

(cf Didier Vaudène : "un abc des IHM")

# Création d'IHM

### Organisation hiérarchique "classique"

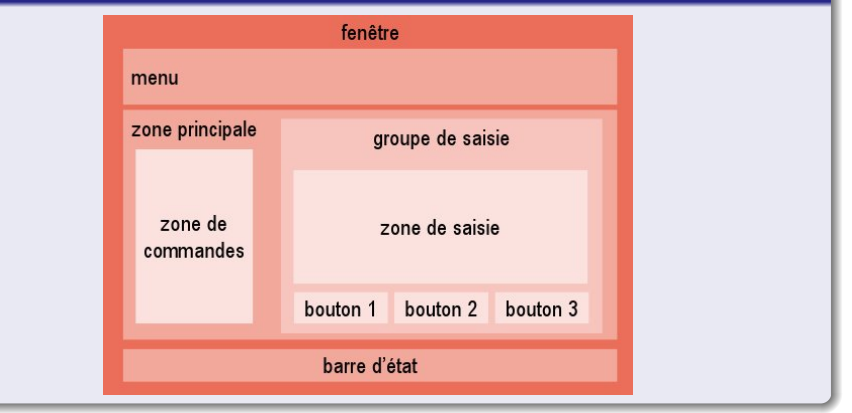

(cf Stéphanie Jean-Daubias : "Programmation événementielle")

#### Création d'IHM

# Création d'IHM

### Types de fenêtres

- o définition des fenêtres de l'application
	- primaire, secondaires
	- boîte de dialogues, de messages
- organisation de leur contenu
- o logique d'enchaînement des fenêtres

#### Composants de fenêtre

- barre d'actions (menu)
- région client, menus surgissants
- barre d'outils
- barre d'états

# Fenêtre principale

#### MainWindow: Fenêtre de base

```
class MainWindow(Tk):
    def __init__(self, width=100,height=100,bg="white"):
        Tk.__init__(self)
        self.title('Editeur Graphique')
        self.canvas =Canvas(self,width=width-20,
                            height=height-20, bg=bg)
        self.libelle =Label(text ="Serious Game",
                            font="Helvetica 14 bold")
        self.canvas.pack()
        self.libelle.pack()
```
## Barre de menu

#### MainWindow : Barre de menu

```
class MainWindow(Frame):
```

```
def __init__(self, width=200,height=200,bg="white"):
    Frame.__init__(self)
    self.master.title('Editeur Graphique')
    ...
```

```
self.pack()
self.libelle.pack()
self.canvas.pack()
```
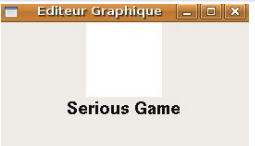

# Barre de menu

#### MenuBar : Menu déroulant

```
class MenuBar(Frame):
```

```
def __init__(self,boss=None):
    Frame.__init__(self,borderwidth=2)
    mbuttonFile = Menubutton(self,text='Fichier')
    mbuttonFile.pack(side=LEFT)
    menuFile=Menu(mbuttonFile)
    menuFile.add_command(label='Effacer',
                         command=boss.effacer)
    menuFile.add_command(label='Terminer',
                         command=boss.quit)
    mbuttonFile.configure(menu=menuFile)
```
### Barre de menu

#### MenuBar : Menu déroulant

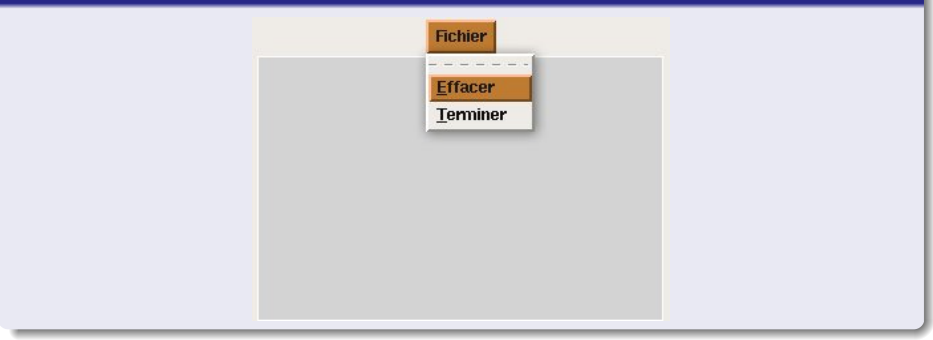

### Zone Client

```
ScrolledCanvas : zone défilante
class ScrolledCanvas(Frame):
    """Zone Client"""
    def __init__(self, boss,
                 width=100,height=100,bg="white",
                 scrollregion =(0,0,300,300):
        Frame.__init__(self, boss)
        self.canvas=Canvas(self,
                            width=width-20,
                            height=height-20,bg=bg,
                            scrollregion=scrollregion)
        self.canvas.grid(row=0,column=0)
```
### Zone Client

#### ScrolledCanvas : scrollbars

```
scv=Scrollbar(self,orient=VERTICAL,
              command =self.canvas.yview)
sch=Scrollbar(self,orient=HORIZONTAL,
              command=self.canvas.xview)
self.canvas.configure(xscrollcommand=sch.set,
                      yscrollcommand=scv.set)
scv.grid(row=0,column=1,sticky=NS)
sch.grid(row=1,colum=0,sticky=EW)
self.bind("<Configure>", self.retailler)
self.started =False
```
### Zone Client

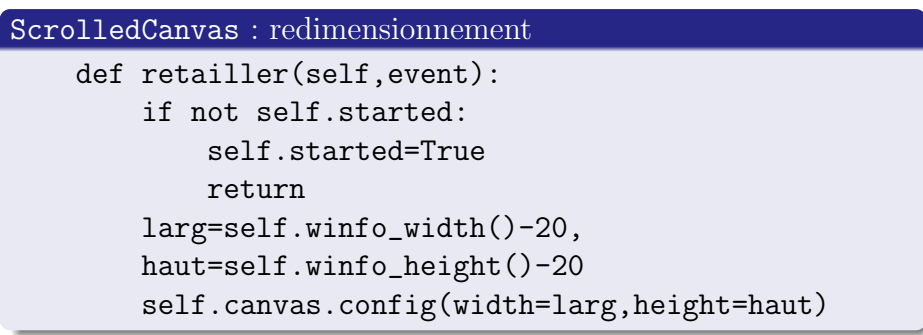

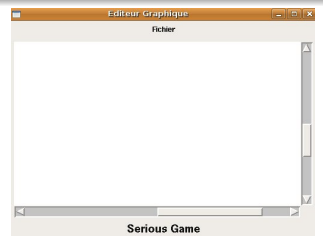

# Application : lancement

### test de l'application

 $if$  \_\_name\_\_ =="\_\_main\_\_": MainWindow().mainloop()

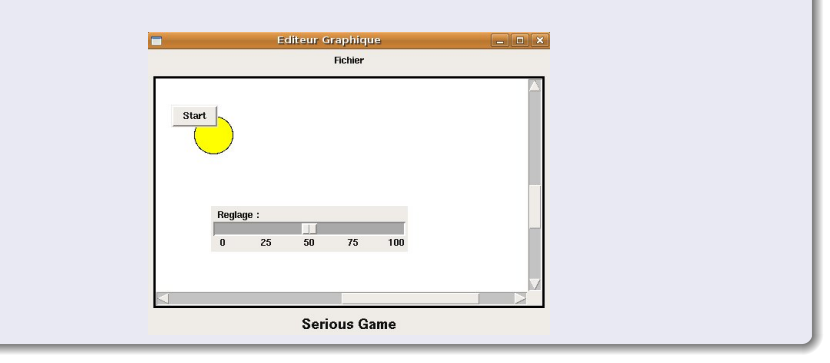

# Application : initialisation

#### $MainWindow : __init__(self)$

```
...
self.x,self.y=50,50
self.buttonStart=Button(self.canvas,
                        text="Start",
                         command=self.start)
self.scaleCercle=Scale(self.canvas,
                       length=250,orient=HORIZONTAL,
                        label='Echelle :',
                       troughcolor ='dark grey',
                        sliderlength =20,
                        showvalue=0,from_=0,to=100,
                       tickinterval 25,
                        command=self.updateCercle)
self.scaleCercle.set(50)
```
# Application : initialisation

#### $MainWindow : __init__(self)$

```
self.bw=self.canvas.create_window(self.x,self.y,
                               window=self.buttonStart)
self.xscale,self.yscale=200,200
self.sw=self.canvas.create_window(self.xscale,
                                   self.yscale,
                               window=self.scaleCercle)
self.xcercle,self.ycercle=100,100
self.cercle=self.canvas.create_oval(self.x, self.y,
                                  self.x+self.xcercle,
                                  self.y+self.xcercle,
                                  fill='yellow',
                                  outline='black')
```
### Application : interaction

#### MainWindow: méthodes d'interaction

```
def stop(self):
    self.run=0
    self.buttonStart.configure(text="Start",
```

```
command =self.start)
```

```
def start(self):
    self.buttonStart.configure(text="Stop",
                                command=self.stop)
    self.run=1
    self.animation()
```
## Application : animation

#### MainWindow: appel récursif de méthode

```
def animation(self) :
    if self.run ==0:
        return
    self.x += randrange(-60, 61)
    self.y += randrange(-60, 61)
    self.canvas.coords(self.cercle,
                    self.x, self.y,
                    self.x+self.xcercle,
                    self.y+self.ycercle)
    self.libelle.config(text='Cherchez en \
                               \%s \%s' \
                               % (self.x, self.y))
    self.after(250,self.animation)
```
Application : interaction

#### MainWindow: modification d'affichage

```
def effacer(self):
    self.canvas.delete(self.cercle)
def afficher(self):
    self.cercle=self.canvas.create_oval(self.x,self.y,
                                      self.x+self.xcercle,
                                      self.y+self.ycercle,
                                      fill='yellow')
def updateCercle(self,x):
    self.canvas.delete(self.cercle)
    self.xcercle, self.ycercle=int(x),int(x)self.cercle=self.canvas.create_oval(self.x,self.y,
                                      self.x+self.xcercle,
                                      self.y+self.ycercle,
                                      fill='yellow')
```
# Oscilloscope

### Projet de Labo

- visualisation de mouvement vibratoire harmonique
- contrôle en Amplitude, Fréquence et Phase
- gestion de la base de temps
- oscilloscope en mode XY

Exemple :

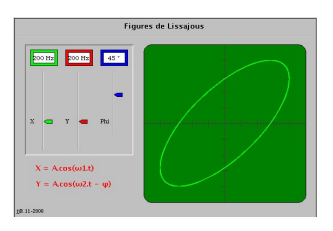

# Oscilloscope

# Autres exemples :

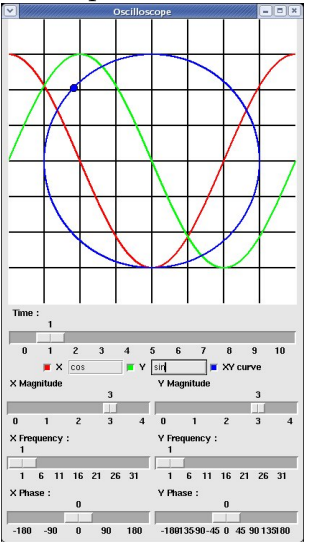

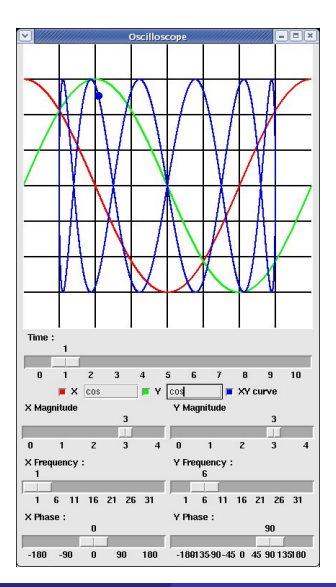

nedelec@enib.fr (ENIB-CERV) [Constructions d'Interfaces Graphiques](#page-0-0) enib  $@2010$  42 / 58

## Mouvement vibratoire harmonique

### Définition :  $e = A \sin(2\pi \omega t + \phi)$

- $\bullet$  e : élongation
- $\bullet$  A : amplitude
- $\bullet$   $\omega$ : pulsation, fréquence
- $\bullet$  t : temps
- $\bullet \phi :$  phase

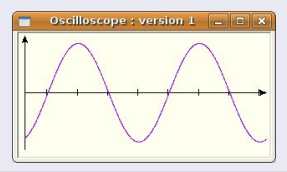

### OscilloGraphe : initialisation

```
class OscilloGraphe(Canvas):
    def __init__(self,boss=None,larg=200,haut=150):
        Canvas. __ init __(self)
        boss.title("OscilloGraphe : version 1")
        self.configure(width=larg,height=haut)
        self.larg,self.haut=larg,haut
        self.courbe=[]
```
### OscilloGraphe : repère d'affichage

```
def repere(self, steps):
    "Repere d'affichage"
    self.create_line(10,self.hauteur/2,
                     self.largeur,self.hauteur/2,
                     arrow=LAST)
    self.create_line(10,self.hauteur-5,
                     10,5,
                     arrow=LAST)
    pas=(self.largeur-10)/steps*1.
    for t in range(1,steps+2):
        stx =t*pas
        self.create_line(stx,self.hauteur/2-4,
                          stx,self.hauteur/2+4)
```
return

### OscilloGraphe : calcul du mouvement

```
def calculVibration(self,
                    frequence=1,phase=0,amplitude=10):
    "calcul de l'elongation sur 1 seconde"
    del self.courbe[0:]
    pas=(self.largeur-10)/1000.
    for t in range(0, 1001, 5):
        e=amplitude*sin(2*pi*frequence*t/1000-phase)
        x=10+t*pas
        y=self.hauteur/2-e*self.hauteur/25
        self.courbe.append((x,y))return
```
#### OscilloGraphe : Affichage de la courbe

```
def traceCourbe(self,couleur='red'):
    "visualisation de la courbe"
    if len(self.courbe) > 1 :
        n = self.create_line(self.courbe,
                              fill=couleur,
                              smooth=1)
```
return n

### Application de test

```
if _{\text{name}} = ^{\circ} == ^{\circ} _{\text{main}} ^{\circ} :
    root = Tk()oscillo= OscilloGraphe(root,300)
     oscillo.configure(bg='ivory',bd=2,relief=SUNKEN)
     oscillo.repere(8)
     oscillo.calculVibration(2,1.2,10)
     oscillo.traceCourbe()
     oscillo.pack()
     root.mainloop()
```
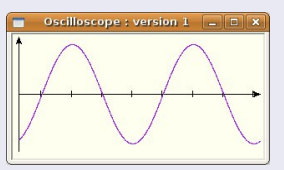

### Classe OscilloGraphe : version 1

#### Utilisation du Module oscillo

```
from oscillo import *
root = Tk()oscillo = OscilloGraphe(root,300)
oscillo.configure(bg='white', bd=3, relief=SUNKEN)
oscillo.repere(8)
oscillo.calculVibration(2, 1.2, 10)
oscillo.traceCourbe()
```
...

# Classe OscilloGraphe : version 1

### Utilisation du Module oscillo

```
...
oscillo.calculVibration(phase=1.57)
oscillo.traceCourbe(couleur='purple')
oscillo.calculVibration(phase=3.14)
oscillo.traceCourbe(couleur='dark green')
oscillo.pack()
root.mainloop()
```
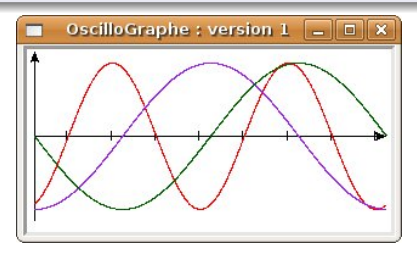

## Python : Programmation procédurale

#### Initialisation : variables, fonctions

```
# Importation de variables,fonctions, modules externes
import sys
from math import sqrt, sin, acos
# Variables, fonctions necessaires au programme
def spherical(x,y,z):
    r, theta, phi = 0.0, 0.0, 0.0
    r = sqrt(x*x + y*y + z*z)theta = acos(z/r)if theta == 0.0:
        phi = 0.0else :
        phi = a \cos(x/(r * \sin(theta)))return r, theta, phi
```
# Python : Programmation procédurale

#### Traitements de données, sortie de programme

- # Traitements
- x = input('Entrez la valeur de x : ')
- $y = input('Enter Z la valeur de y : '')$
- $z = input('Enterz la valeur de z : '')$

print "Les coordonnees spheriques du point :", x,y,z print "sont : ",  $spherical(x,y,z)$ 

# sortie de programme sys.exit(0)

### Python : Programmation Orientée Objet

#### définition d'une classe

```
class Point:
    """point 2D"""
    def \_init\_(self, x, y):
        self.x = xself.y = ydef __repr__(self):
        return "<Point('%s','%s')>" \
            % (self.x, self.y)
```
### Python : Programmation Orientée Objet

### Composition

```
class Rectangle:
    """Un rectangle A UN coin superieur gauche"""
    def __init__(self, coin, largeur, hauteur):
        self. coin = coinself.largeur = largeur
        self.hauteur = hauteur
    def __repr__(self):
        return "<Rectangle('%s','%s','%s')>" \
            % (self.coin,self.largeur, self.hauteur)
```
## Python : Programmation Orientée Objet

#### Heritage

```
class Carre(Rectangle):
    """Un carre EST UN rectangle particulier"""
    def __init__(self, coin, cote):
        Rectangle. _ init _ (self, coin, cote, cote)
        self.cote = cote
    def __repr__(self):
        return "<Carre('%s','%s')>" \
            % (self.coin,self.cote)
```
# Python : Programmation Orientée Objet

#### Application de test

```
if _{\text{name}} = ^{\circ} == ^{\circ} _{\text{main}} ^{\circ} :
     p=Point(10,10)
     print p
     print Rectangle(p,100,200)
     print Carre(p,100)
```
### Test

```
{logname@hostname} python classes.py
\langle Point('10', '10')\rangle<Rectangle('<Point('10','10')>','100','200')>
<Carre('<Point('10','10')>','100')>
```
#### Références

# Bibliographie

#### Documents

- Gérard Swinnen :
	- "Apprendre `a programmer avec Python" (2005) "Apprendre `a programmer avec Python 3" (2010)
- Guido van Rossum: "Tutoriel Python Release 2.4.1" (2005)
- Fredrick Lundh:

"Plongez au coeur de Python" (2006)

• Mark Pilgrim :

"An introduction to Tkinter" (1999)

- John W. Shipman : "Tkinter reference: a GUI for Python" (2006)
- John E. Grayson : "Python and Tkinter Programming" (2000)

# Bibliographie

#### Adresses "au Net"

- inforef.be/swi/python.htm
- python.developpez.com
- www.limsi.fr/Individu/pointal/python.html
- wiki.python.org/moin/TkInter
- www.jchr.be/python/tkinter.htm
- o effbot.org/tkinterbook
- www.jchr.be/python/tkinter.htm
- <span id="page-57-0"></span>www.pythonware.com/library/tkinter/introduction